# **LÄHTÖKELLO**500

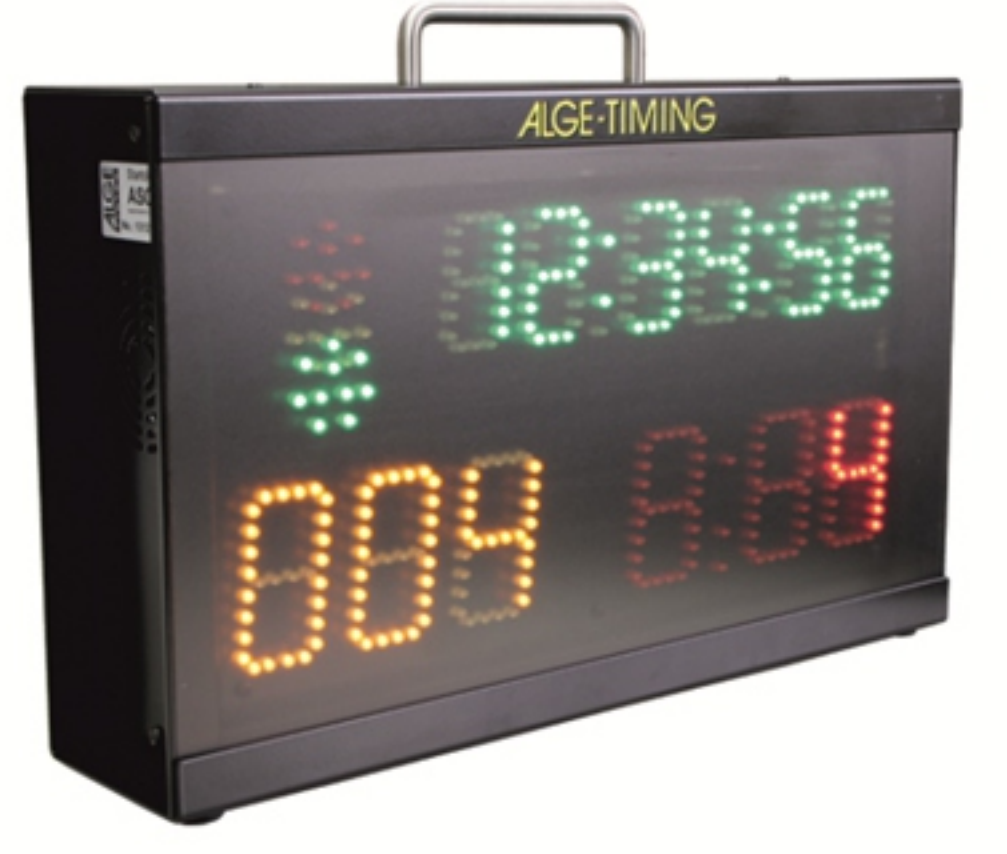

## **KÄSIKIRJA**

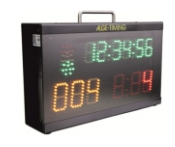

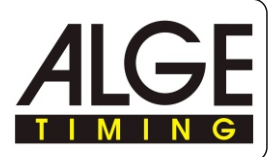

## Sisällyluettelo

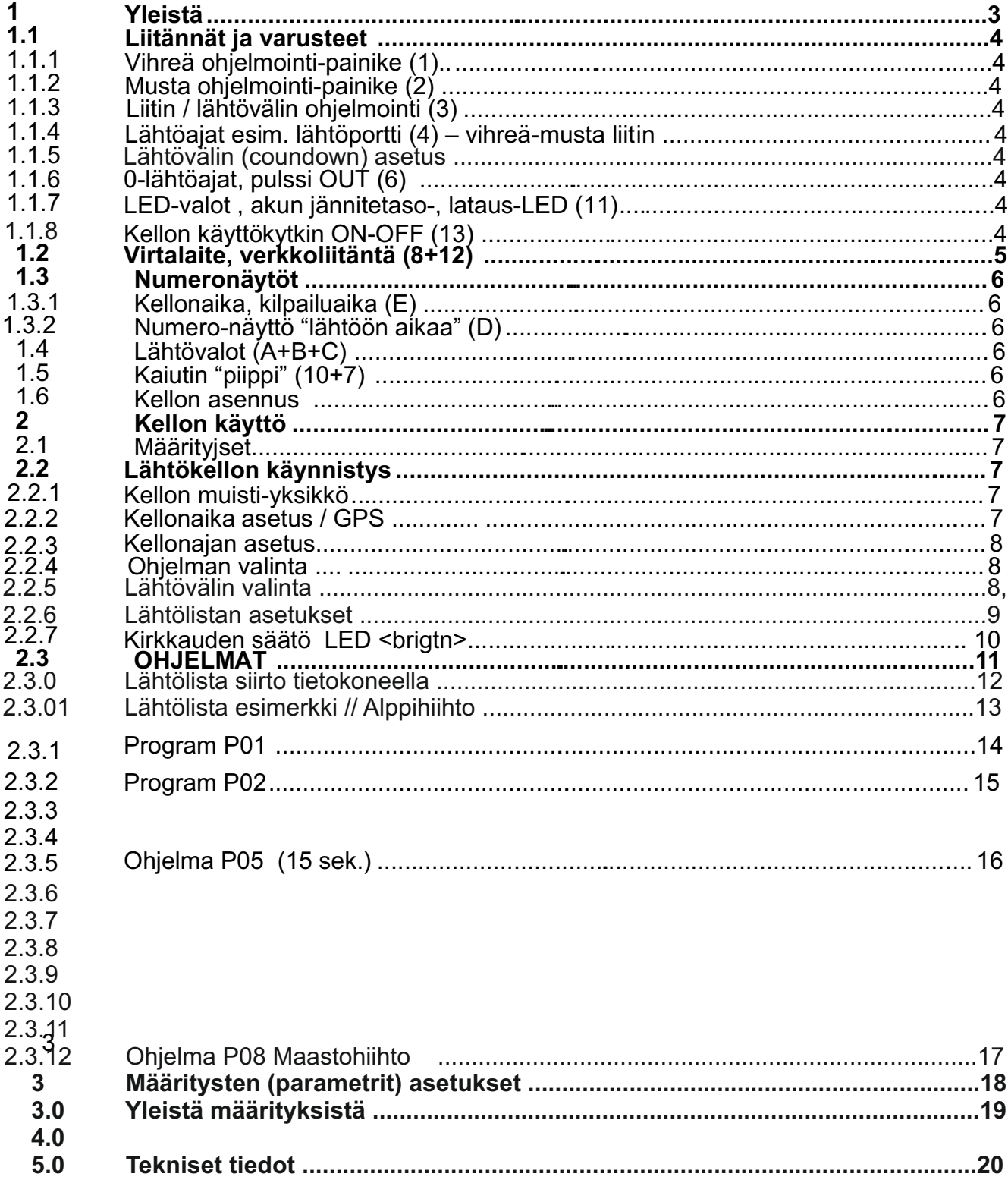

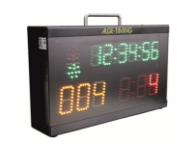

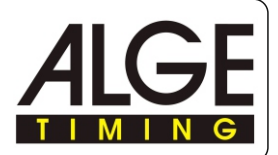

#### **1 Määritykset**

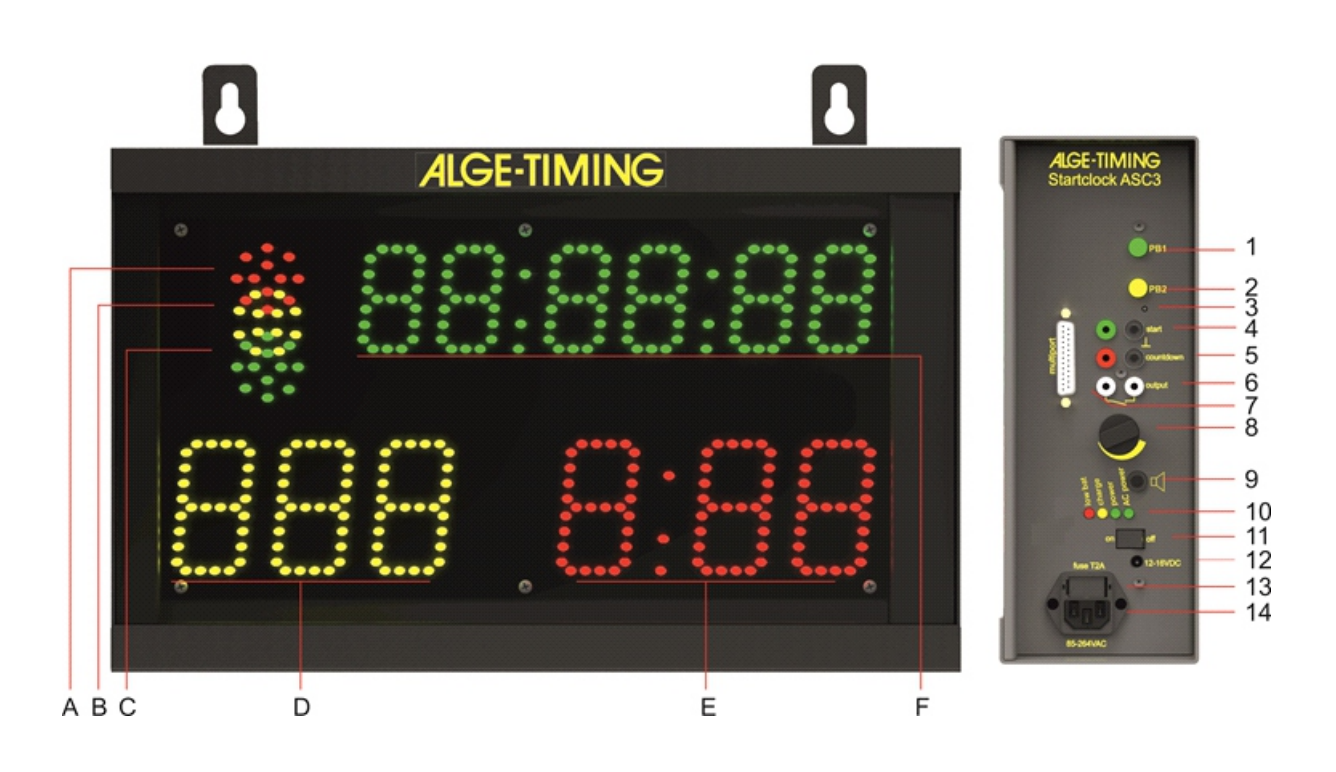

- A..........Punainen start-valo
- B..........Keltainen start-valo
- C..........Vihreä start-valo
- D..........Lähtönumero (BIB), keltainen
- E..........Lähtöön laskeva aika, punainen
- F..........Kellonaika (kilpailuaika), vihreä
- 1...........Vihreä ohjelmointi-painike 2...........Keltainen ohjelmointi-painike 4...........Lähtöajat esim. Lähtöportti 3...........Kellon ohjelmointi / päivitys painike 5...........Liitin / lähtövälin ohjelmointi ja Start 6...........Liitin Synkron-start / output BAN 7...........Multisport-liitin , PC, kauko-ohjain
- 8..........Kaiuttimen äänensäätö
- 9..........Liitäntä, erillinen kaiutin
- 10........Akun jännitetaso, lataus LED
- 11........Kellon käyttökytkin ON/OFF
- 12........Liitäntä, virtalaite (12-15 VDC)
- 13........Sulake 1.0 A / virtalaite
- 14........Verkkoliitäntä (100-240 VAC)

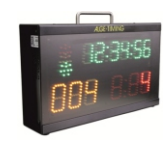

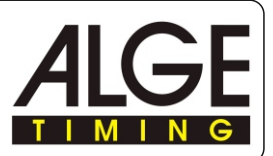

#### 1.1 Liitännät ja varusteet

#### **1.1.1 Vihreä ohjelmointi PB1 (1)**

Vihreä painike (1) yleisesti start-ajan käsipainike. Kun painiketta painetaan se antaa vastaavan start-pulssin kuin esim. lähtöportti, liitin (3). Lisäksi painiketta käytetään kellon asetuksissa kun jokin numero vilkkuu.

#### **1.1.2 Keltainen ohjelmointi PB2 (2)**

Keltainen ohjelmointi-painike (2) valitaan lähtövälit. Kun painiketta painetaan kerran, kellon käydessä näyttöön (E) tulostuu "Cd" ja vilkkuva numero 0-9. Lisäksi painiketta käytetään kun haluttu määritys varmistetaan (ENTER).

#### **1.1.3 Kellon ohjelmointi- ja päivitys painike (3)**

Kun painiketta painetaan ja pidetään se alhaalla ja samalla käynnistetään ASC-3 ON/OFF kytkimellä (11) kello asetetaan "ohjelmointi-tilaan". Nyt laitteeseen voidaan asentaa (RS232) / ATMEL-Flip, uusi ohjelma-versio. Painike on piilotettu päädyn tasalle. Aktivointi voidaan tehdä (kevyesti painaen!) esim. kynällä.

#### **1.1.4 Kellon Start-liitin BAN (input) (4)**

Tähän liitäntään / ajanotto-kanavaan kytketään (tarvittaessa) esim. lähtöportti valokenno tai käsipainike. Lähtöaika (taulukko) ja LED-näytön lähdön hetkinen aika tallennetaan. Tämä aika näkyy kellonaika näytössä (E), voidaan tulostaa kirjoittimelle tai siirtää (tarvittaessa) tulospalvelu-tietokoneelle (RS232). Lisäksi tämän liitännän kautta voidaan tehdä synkron-startti (ulkoinen) kellolle ja tarvittaessa muille kilpailussa oleville kelloille.

#### **1.1.5 Lähtövälin asetus / muutos BAN (käsipainike) (5)**

Tähän liitäntään (5) voidaan kytkeä käsipainike. Painikkeen avulla voidaan tarvittaessa muuttaa lähtöväliä. Jos halutaan käyttää "käsi-starttia" painikkeella voidaan käynnistää ajanlaskenta.

- \*\* Paina painiketta noin 3 sek. kellonaika poistuu näytöstä (F)
- \*\* Nyt näytössä tulostuu "Cd# (# = numerot 0...9), numero vilkkuu
- \*\* Ala-näytössä (E) on numeroa vastaava aika 1=30,,,,9=2:30
- \*\* paina lyhyesti painiketta ja valitse haluttu lähtöväli
- \*\* anna valitun ajan esim. 1= 30 sek. vilkkua hetken ja kello siirtyy annettuun lähtö-väliin..

Lähtö-väli: Voit myös tehdä saman muutoksen, kellon painikkeilla: Keltainen, valinta ja vihreä hyväksytään valittu aika.

#### **1.1.6 Start-pulssi (Synkron) output (6)**

Liitännästä voidaan antaa, 0-hetkellä Start pulssi esim. muille ajanottolaitteille (kanava START = c0).

#### **1.1.7 Kellon sisäisen akun jännitetaso LED (10)**

Merkkivalo LED´it ovat punainen, keltainen ja vihreä. LED-valojen näyttö:

- Punainen .................hyvin alhainen jännitetaso, toiminta loppuu nopeasti !
- Keltainen .................lataus alhainen… tai virtalaite (lataus) kytketty
- Vihreä , vasen ........akku täysi
- Vihreä, oikea ....... akkujen lataus käynnissä, kaapeli 230 V AC kytketty

#### **1.1.8 Kellon käynnistys ON/OFF**

Kytkimen avulla käynnistetään ja suljetaan kellolaite.

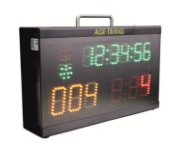

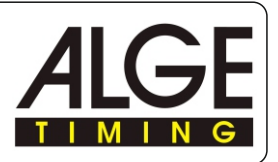

#### **1.2 Virtalaite ja liitännät (12+14)**

Kellossa on sisäinen virtalaite ja lataus-yksikkö, sekä sisäinen akku. Liitäntä 100-240V AC tai

12 – 35 VDC. Akku ladataan verkko-liitännän (240 VAC) kautta. Käyttöaika / akkukäyttö: 15-18 tuntia +20° Celsius tai 5-7 tuntia –20° Celsius

\*\* käyttöä voi jatkaa jos esim. / alppihiihto LED-näyttö (kirkkaus) asetetaan tauon ajaksi = 0. Latausaika: noin 8-12 tuntia / tyhjä akku

#### **1.3 Kellon näytöt**

#### **1.3.1 Kellonaika, kilpailuaika (F)**

- numeron korkeus 55 mm
- 6 vihreää LED numeroa, ja kaksoispisteet
- Näyttö tunnit "23", minuutit "59" ja sekunnit "59"

#### **1.3.2 Lähtönumero BIB (D)**

- \*\* Numeron korkeus on 80 mm
- \*\* Numeroita 3 kpl (999) keltainen

#### **1.3.3 Lähtöön aikaa näyttö (E)**

- Numeroiden korkeus 80 mm
- 3 punaista LED numeroa, ja kaksoispiste
- 3 numeroa "aikaa lähtöön" max. "9:59"

## **1.4 Start-valot (A, B ja C)**

Lähtövaloina punainen (A), keltainen (B), ja vihreä (C) LED-näyttö 30 mm. Start valot toimivat kuten liikennevalo-pylväs.

#### **1.5 Kaiutin / piippi (8 + 9)**

Kaiutin antaa akustisen äänimerkin lähtö-laskentaan. Tämä äänimerkki toimii normaalisti viimeiset 5 sekuntia. Jos lähtöväli on pitempi kuin 10 sek. äänimerkki annetaan (varoitus) myös 10 sek. ennen 0-start-aikaa. Äänimerkillä on 2 tasoa:

- \*\* matala ääni ,, laskenta ennen starttia.
- \*\* korkea taso = lähtösignaali.

Lisävarusteena on mahdollista kytkeä myös ulkopuolinen kaiutin, liitin (7).

#### **1.6 Kellon asennus lähtöpaikalla**

Lähtökello on mahdollista asentaa lähtöpaikalla:

- \*\*\* Kameran 3/8" kierre-liitännällä tukevaan 3-jalkaan (lisävaruste)
- \*\*\* Kellon takana olevien korvakkeiden avulla; seinälle tai tukeviin tolppiin.

#### **1.6.1 Kellon kuljetus ja varastointi**

Lähtökellon kuljetusta varten tulisi olla (lisävaruste) turvallinen kuljetuslaukku. Säilytys ja varastointi: Kuivaa kello aina huolella ennen kuin suljet sen esim. laukkuun.

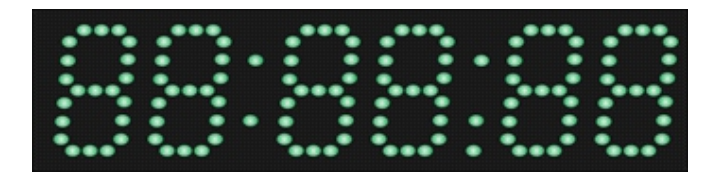

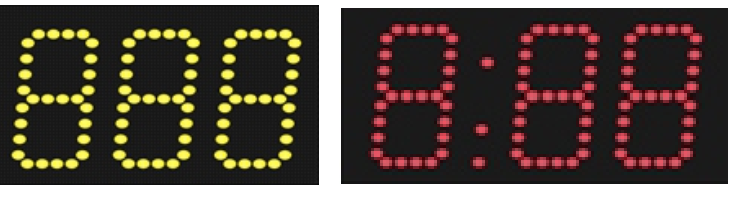

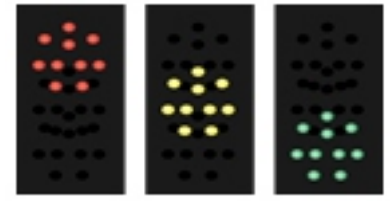

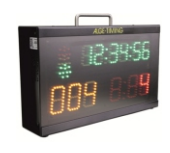

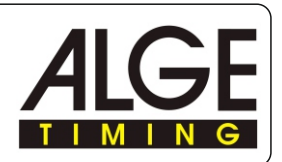

## **2 Kellon käyttö**

#### **2.1 Määritykset**

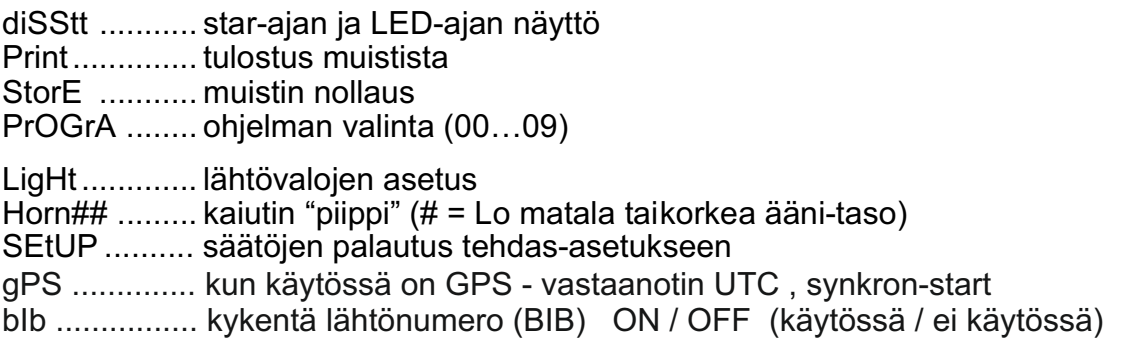

## **2.2 Kellon käynnistys**

Kytke kellolaite käyntiin kytkin On/Off (11).

## **2.2.1 Kellon muisti**

Kellon käynnistyksen jälkeen on mahdollista nollata muisti.

- \*\* kellonaika-näytössä (F) tulostuu <StorE> ja alla <YES> näytössä (E)
- \*\* vihreällä painikkeella (1) voit liikkua <YES> / <NO> eli hyväksyä / hylätä asetuksen
	- o YES ............... talleta ajat muistissa
	- o nO ................. tyhjennä muisti
	- •. Varmista toiminto painamalla keltaista painiketta (2)

**HUOMAA:** Tyhjennä muisti AINA kun aloitat uuden kilpailun. Näin eivät vanhat tiedot / numerot jää muistiin !!!

## **2.2.2 Kellonajan asetus GPS-synkronointi**

Kellon synkro-käynnistykseen on saatavissa lisävarusteena GPS. Odota hetki (jos ei GPS) näyttö siirtyy kellonajan asetukseen (2.2.3).

## **2.2.3 Kellonajan asetus / käsikäyttö**

Muistiaikojen käsittelyn jälkeen näytössä (E) tulostuu kellonaika: tt, mm, ss Nyt voidaan lähtökello asettaa tarkkaan kellonaikaan. Valitse sellainen kellonaika / käynnistyshetki (valtakunnan aikaan) että sinulla on noin 1..2 min aikaa asetuksiin !!!

- \*\* Kun kello on kytketty "ON", muisti käsitelty, ohjelma tutkii onko GPS-vastaanotin kytketty. Mikäli laitetta ei löydy, näyttöön tulostuu "kellonaika" ja 10-tunnit vilkkuu...
- \*\* vihreällä painikkeella (1) voit asettaa 10-tunnit (0..1..2).
- \*\* hyväksy keltainen painike (2),, sitten vilkkuu tunnit, (0-9).
- \*\* tee samoin min / sek näytössä

PS. valitse käynnistys-hetkeksi jokin "tasa-minuutti = 00"

\*\*\* odota asetuksen jälkeen hetki ala-näytössä tulostuu "SnC".

Kun kellon aika on ohjelmoitu aika,, näytöllä: paina kerran vihreä painike (1), tai kytke Start-painike liitäntään (4).

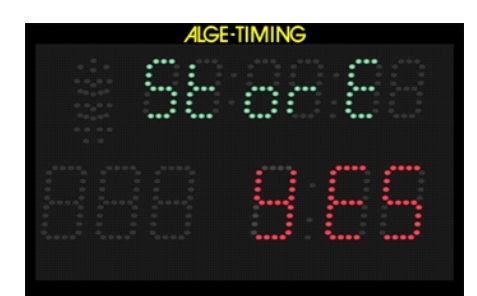

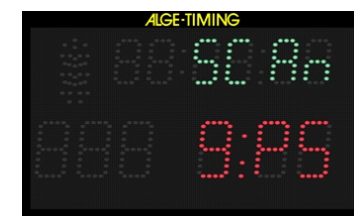

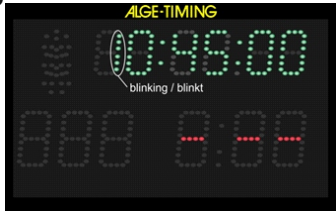

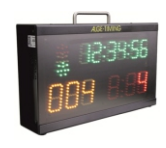

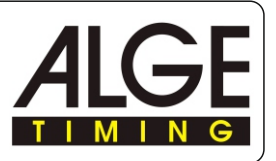

Lähtökellon ASC3 ohjelmat ovat monipuoliset. Kunkin ohjelman sisällä on erilaisia lähtövälejä valittavana. Lähtövalot toimivat automaattisesti ao. lajin sääntöjen mukaisesti. Tutustu ASC-3 alkuperäisen käsikirjan sivulla eri ohjelmien ominaisuuksiin. Ohjelmia:

ProgrA 01 ja 0 7 = Alppihiihto

ProgrA 02 ja 08 = Maastohiihto

ProgrA 09 = PC-ohjelma / lähtölistan siirto /RS232.

#### **2.2.4 Kellon ohjelman valinta**

Kellon synkro-käynnistyksen jälkeen näytössä on juokseva aika noin 5 sek.

- \*\* Näytölle (F) tulostuu <ProgA>.
- \*\* Näytöllä (E) tulostuu aikaisemmin käytetty ohjelma.
- \*\* Valitse vihreällä painikkeella (1) sopiva ohjelma

\*\* Vahvista valittu ohjelma-numero keltaisella painikkeella (2) Tämän jälkeen voidaan valita ohjelman eri lähtövälejä..

#### **2.2.5 Lähtövälin (coundown) valinta**

Kun haluttu laji-ohjelma on valittu, voidaan "aikaa-lähtöön" asettaa / muuttaa milloin tahansa. Kun uusi lähtöväli on valittu se on kellon laskennassa mukana.

Nolla-hetki uudelle laskennalle on alkaa viimeisestä piipistä.

Lähtövälin asetukselle on kaksi eri tapaa:

#### **a) Kellon sisäinen keltainen painike (2)**

- \*\* Paina keltaista painiketta kellonaika poistuu näytöstä (F)
- \*\* Nyt näytössä tulostuu "Cd# (# = numerot 0...9), numero vilkkuu
- \*\* Ala-näytössä (E) on numeroa vastaava aika 1=30,,,,9=2:30
- \*\* paina lyhyesti vihreää painiketta (1) ja valitse haluttu lähtöväli
- \*\* anna valitun ajan esim. 1= 30 sek. vilkkua hetken ja kello siirtyy annettuun lähtö-väliin..

#### **b) Kaukosäädin Control ASC3-RC**

- \*\* Paina <SET> painiketta kellonaika poistuu näytöstä (F)
- \*\* Nyt näytössä tulostuu "Cd# (# = numerot 0...9), numero vilkkuu
- \*\* Ala-näytössä (E) on numeroa vastaava aika 1=30,,,,9=2:30
- \*\* paina lyhyesti <SET> painiketta ja valitse haluttu lähtöväli
- \*\* anna valitun ajan esim. 1= 30 sek. vilkkua hetken ja kello siirtyy annettuun lähtö-väliin..

#### **c) Ulkopuolinen käsipainike pun/musta-liitin (5)**

- \*\* Paina painiketta noin 3 sek. kellonaika poistuu näytöstä (F)
- \*\* Nyt näytössä tulostuu "Cd# (# = numerot 0...9), numero vilkkuu
- \*\* Ala-näytössä (E) on numeroa vastaava aika 1=30,,,,9=2:30
- \*\* paina lyhyesti painiketta ja valitse haluttu lähtöväli
- \*\* anna valitun ajan esim. 1= 30 sek. vilkkua hetken ja kello siirtyy annettuun lähtö-väliin..

#### **d) Lähtövälit käsikäytöllä**

Mikäli valitaan ohjelmat 06 tai 00 tarvitaan myös ulkopuolista käsipainiketta. Nyt voidaan jokainen laskenta käynnistää painamalla painiketta.

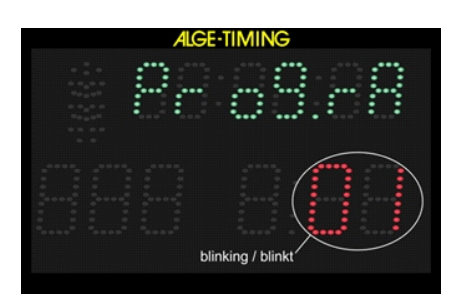

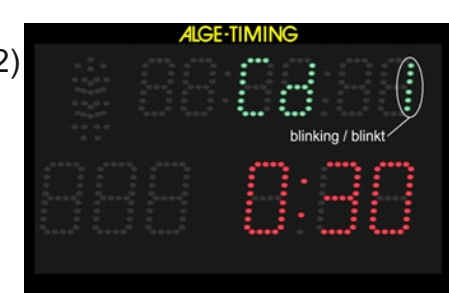

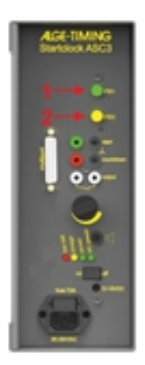

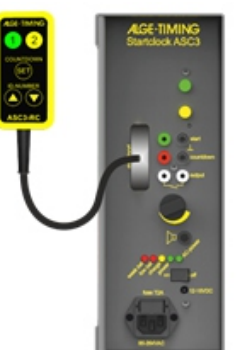

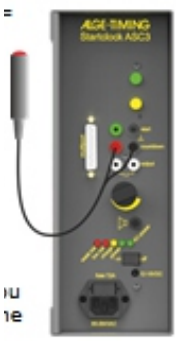

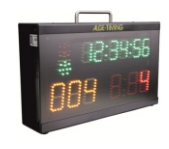

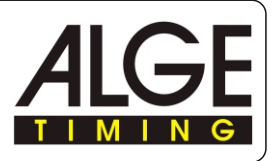

#### **2.2.6 Lähtölista kellolle ASC3**

Lähtökellolle on mahdollista antaa lähtölista kilpailijanumerolla (BIB) ulkopuoliselta laitteelta (esim. toinen kierros / alppihiihto, ALGE-TdC-8001 tai TIMY). Mikäli PC-listaa ei käytetä ASC3 käynnistyy alkaen numerosta 1 ja numero suurenee jokaisen startin jälkeen (1,2,3 jne) .

#### **a) Lähtönumerot / käsikäyttö kaukosäädin**

Lähtökelloon liitetään ACS-3-RC, tämän painikkeilla voidaan valita lähtönumero (BIB):

\*\*\* painamalla näppäintä "ylös" numero suurenee

\*\*\* painamalla näppäintä "alas" numero pienenee

#### **aa) Lähtönumeron nollaus / käsikäyttö / kaukosäädin**

Lähtökello käynnistetään (mieluiten) hyvissä ajoin ennen kilpailun start-hetkeä, noin tuntia ennen. Tällöin voidaan ASC-3 kellon tasa-minuutilla antamasta pulssista synkronoida ajanoton muita kelloja.

Myös Start-numero kasvaa näytöllä, automaattisesti, annetun intervalli ajan mukaan.. Kello viedään lähtöpaikalle myös hyvissä ajoin n. 30 min ennen 1. kilpailijan lähtöä.

#### **NOLLAUS / lähtöväli 30 sek.**

Lähtöpaikalla ajanottaja / lähettäjä huolehtivat numeron nollaamisesta / kaukosäädin:

\*\* kun aikaa on 1. kilpailijan (numero 1) starttiin n. 25 sek. painetaan kaukosäätimen

painikkeita ia **O** SAMANAIKAISESTI 4 sekuntia. Nyt numerot kellon näytöllä alkavat (taas) numerosta "1".

Jos lähtövälinä on esim. 15 sek. tämä nollaus on tehtävä kun 1. kilpailijan (No 1) lähtöön on aikaa alle 14 sek.

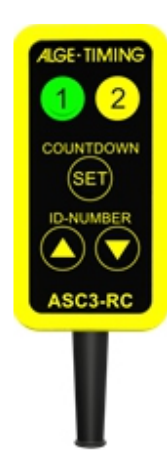

#### **b) Numero (BIB) automatiikka**

Kun lähtöpiippi on annettu, seuraa näytöllä (valittu) jokin miinus-aika (-3) / hiihto. Tämän jälkeen lähtönumero automaattisesti suurenee yhdellä numerolla.

#### **Ei lähtönumeroa (BIB) näytölle**

Jos lähtönumeroa ei haluta näytölle / tai se halutaan poistaa kilpailun aikana painetaan kaukosäätimen painiketta (alas) **O** noin 6 sekunnin ajan. Mikäli näyttöön halutaan numero palauttaa painetaan näppäintä "ylös" n. 6 sekuntia.

**Valinta voidaan tehdä myös** kellon Määrityksissä (2.1), kellon päädyssä olevilla painikkeilla Keltaineä / Vihreä. Paina kellon käydessä keltainen kunnes näytössä on <diSStt> ja valitse / vihreänäppäin näytölle <bib>.

\*\*\* on ............ numero (BIB) näytöllä (D)

\*\*\* OFF ......... näyttö (D) on tyhjä

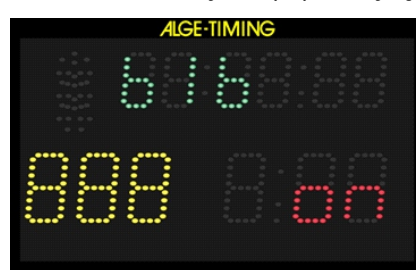

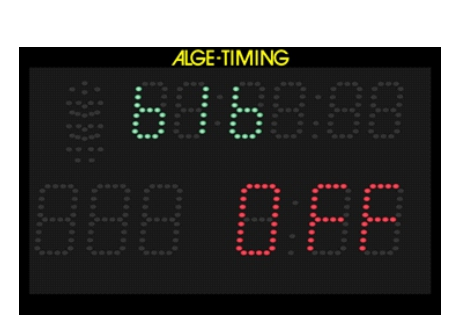

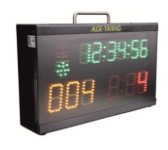

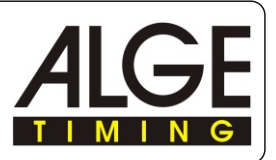

#### **2.2.7 Lähtökellon näyttöjen kirkkaus LED <brigH>**

Lähtökellon LED-merkkien kirkkaus voidaan säätää olosuhteiden mukaan,,, 10:lle eri tasolle. Kilpailun aikana jos on taukoja voidaan näyttö säätää hyvin alas / OFF. Näin säästetään (tarvittaessa) akkuja.

**a) Valinta voidaan tehdä** kellon päädyssä olevilla painikkeilla **Keltainen / Vihreä.** Paina kellon käydessä keltainen kunnes näytössä on <br ingH>. ja oikeassa näytössä alhaalla vilkuu numero.

 Valitse / vihreä näppäin näytölle haluttu lukema. Hyväksy tieto / keltainen painike.

Säätö-alueet:

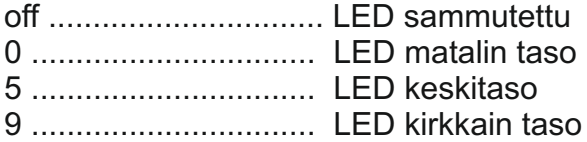

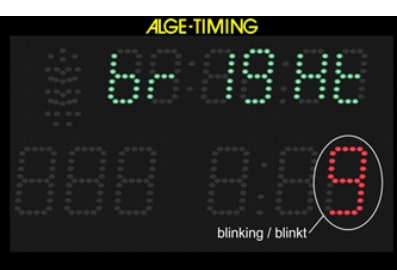

#### **b) Kaukosäädin ASC3-RC**

Paina säätimen näppäintä "SET" noin 7 sek. kunnes näytöllä näytöllä tulostuu <bringH> Valitse haluttu kirkkaus-taso painamalla "SET" painiketta kunnes näytössä on haluttu kirkaus tai OFF.

Odota muutama sekunti niin annettu säätö päivittyy.

#### **c) Ulkoinen käsipainike (pun/musta)**

Liitä painike kellon punainen / musta liittimiin.

Paina näppäintä noin 7 sek. kunnes näytöllä näytöllä tulostuu <bringH> Valitse haluttu kirkkaus-taso painamalla painiketta kunnes näytössä on haluttu kirkaus tai OFF.

**PIDÄ painiketta pohjassa** viimeisen painalluksen jälkeen kunnes näytössä (F) tulostuu kellonaika.

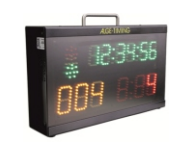

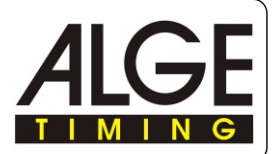

#### **2.3 Lähtökellon ohjelmat**

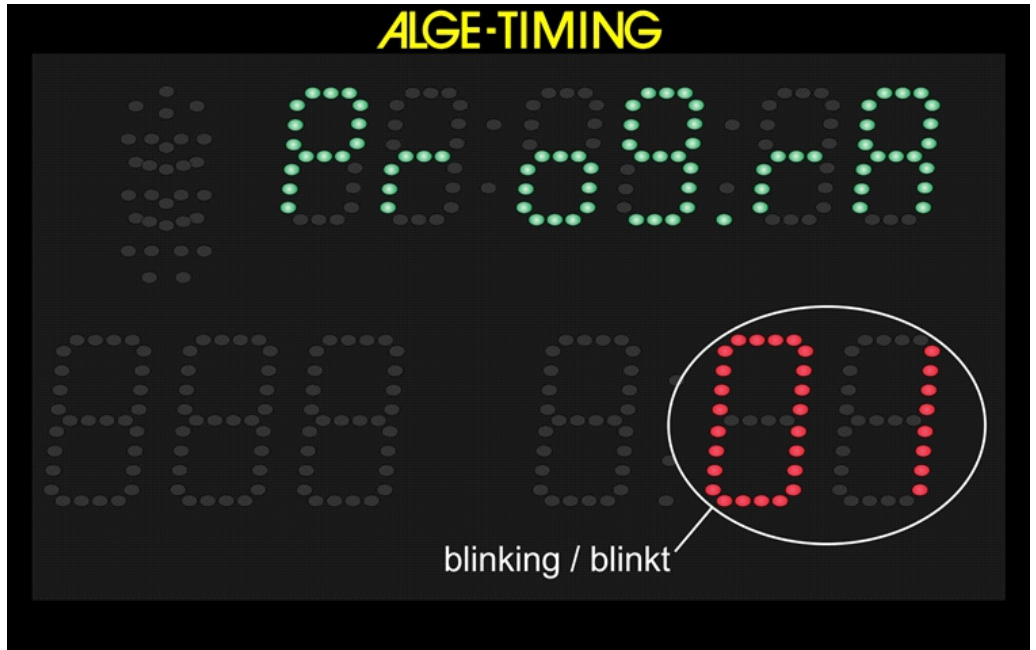

#### **Lähtökellon ASC3 käyteetvissä olevat ohjelmat:**

Program 1.......01.....automatic countdown – Alppihiihto – min. 30 sec. interval Program 2.......02.....automatic countdown – Maastohiihto – min. 30 sec. interval Program 3.......03.....automatic countdown –Autiourheilu Program 4.......04 automatic countdown – Ralli Program 5.......05.....automatic countdown – yksilö-starttilyhyet lähtövälit 5 - 90 sek. Program 60.....61.....manual countdown –ajan resetointi on mahdollista Program 61.....61.....manual countdown – countdown ajan keskeytys mahdollista Program 62.....62.....manual countdown – countdown ajan pysäytys mahdollista Program 63.....63.....manual countdown – before start with time of day, after start run time Program 64.....64.....manual countdown – before start with 00:00:00, after start run time Program 7.......07.....automatic countdown – alpine skiing – min 15 sec. interval Program 8.......08.....automatic countdown – Maastohiihto – min. 15 sec. interval Program 9.......09.....automatic countdown – interval annetaan PC:n sarjaportista Program 0.......00.....manual horn

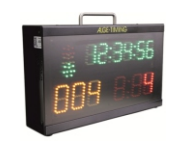

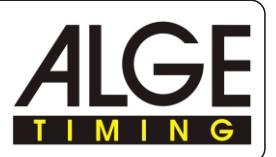

#### **2.2.7 Lähtökellon ohjelma P09 / lähtöluettelot tietokoneelta**

Tässä ohjelmassa voidaan kilpailun lähtöluettelo ladata (RS232) käyttämällä ASC-3 kello siirto-ohjelmia.

**ASC-3 Control** Maastohiihto, ampumahiihto, pyöräily, alppihiihto....

Pekka Pirilän laatima ohjelma toimii erillisenä ja yleisesti käyttävänä ohjelmana. Mikäli lajin tulospalveluohjelmasta saadaan tulostettua lähtölistat, Txt- tai EXEL-muodossa, nämä tiedot voidaan siirtää ASC-3 Control ohjelmaan ja muokata siinä lähtökellolle sopivaan muotoon.

Lisäksi ohjelmassa on mahdollisuus asettaa muutamia ASC-3 kellon määrityksiä: \*\* asetus aikaan käsin / PC-aika

\*\* näytön kirkkaus

#### **Pekka Pirilän ASC-3.EXE** [www.pirila.fi/ohj/files](http://www.pirila.fi/ohj/files)

## Index of /ohj/files

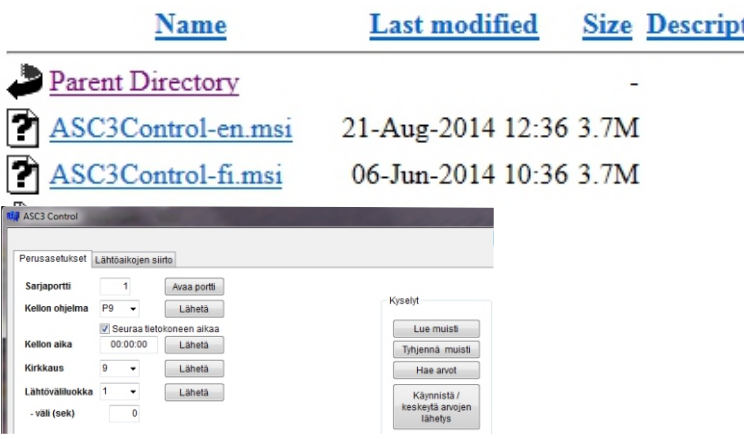

Seuraavalla sivulla on esimerkki Alppihiihdon 2.kierroksen lähtölistasta. Nyt on tuotu listan kaikki tiedot nimineen ASC-3 Control ohjelmaan. Tässä tilassa voidaan lähtötietoja vielä korjata / editoida.. ennen siirtoa (Tulkitse tiedot) ASC-3 kellon vaatimaan muotoon. Lähtökellolle riittävät siirtoon tiedot kilpailuNo (BIB) ja eroaika, joten ohjelmassa valitaan "Tulkittavat kentät" 2 = BIB ja 8 = eroaika.

Ohjelmassa on myös tärkeä määrity: "Ensimmäinen lähtö". Tällöin lähtökello voidaan ladata "hyvissä ajoin" ennen starttia. Nyt kello laskee ensin aikaa No 40 lähtöön...

#### **Maastohiihto EX-TIME / Jorma Tuomimäki**

ASC-3 kellon siirto-ohjelma sisältyy EX\_TIME ohjelmaan jossa tietoja käytöstä.

Käytettävänä on myös: **ALGE-TIMING / lataus webb-sivuilta:** [w](https://www.alge-timing.com)w<u>w.alge-timing.com</u> / PC Software /

Alge Start Clock ASC3 V 1.8 from 2014-06-06 Setup Program

ALGE-TIMING ohjelmassa on paljon kellon määrityksiin liittyviä toimintoja. Lähtölistat (BIB ja eroaika) siirretään tässä ohjelmassa: EXEL , txt - muotoon muutettuna.

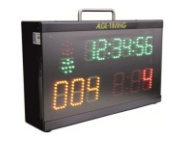

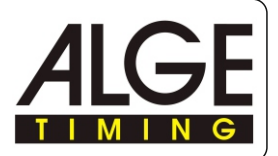

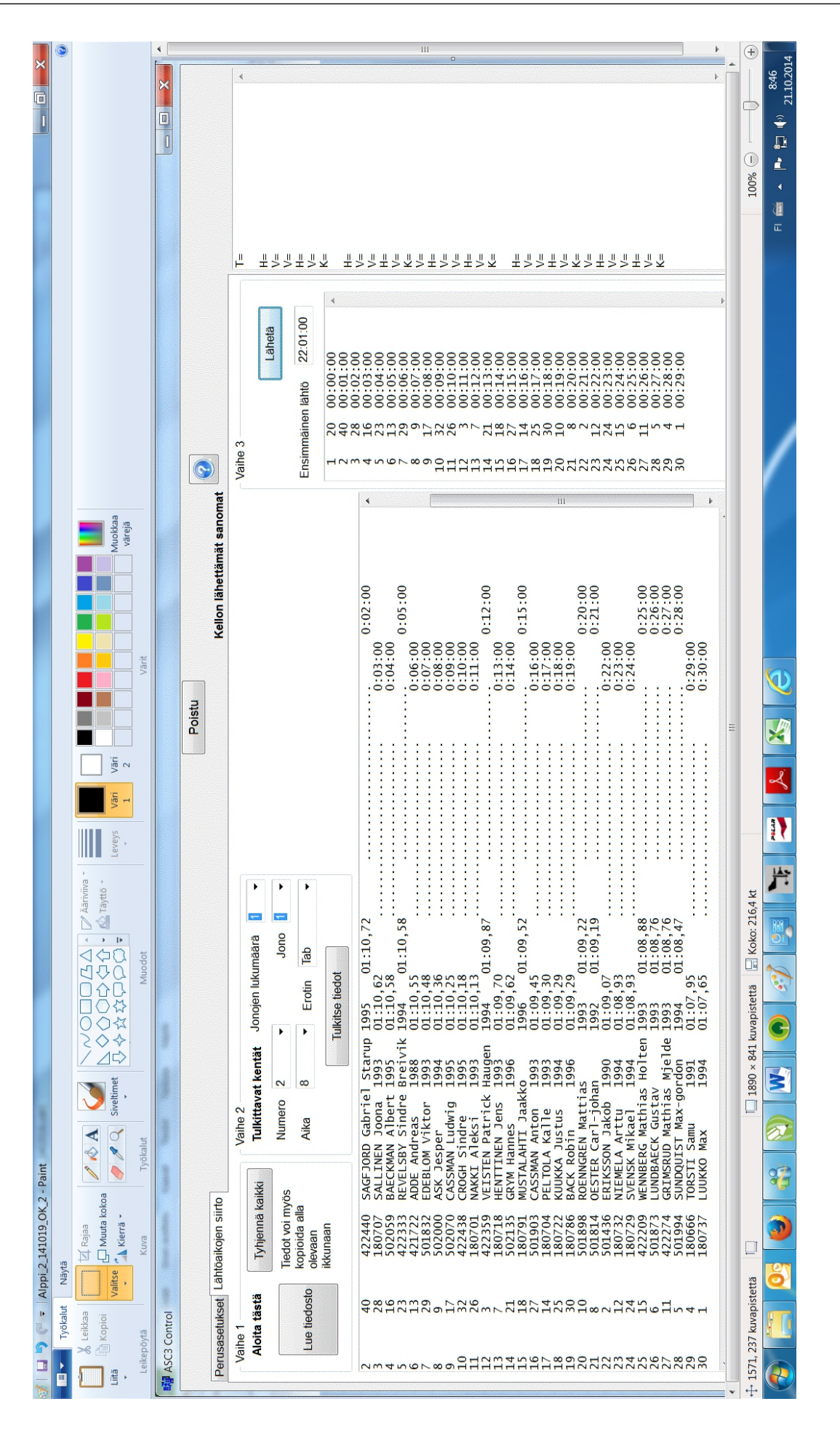

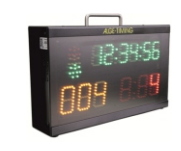

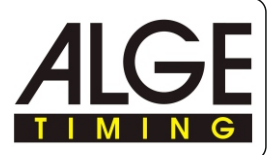

#### 2.3.1 Ohjelma P01

Automaattinen lähtölaskenta. Sallittu start-aika on 5 sek. ennen ja jälkeen 0ajan (FIS).

Lajit: Alppihiihto

Vihreä / Musta liitin (3): todellinen start-aika esim. lähtöportilta Punainen / Musta liitin (4): käsipainike liitin / lähtövälin muutos Valkoinen liitin: 0-lähtöajat pulssi OUT liitin (6) )

\*

Countdown Intervals:

CD1 = 0:30 min CD2 = 0:40 min CD3 = 0:45 min CD4 = 1:00 min CD5 = 1:15 min CD6 = 1:30 min CD7 = 1:40 min CD8 = 2:00 min  $CD9 = 2:30$ CD0 = Break

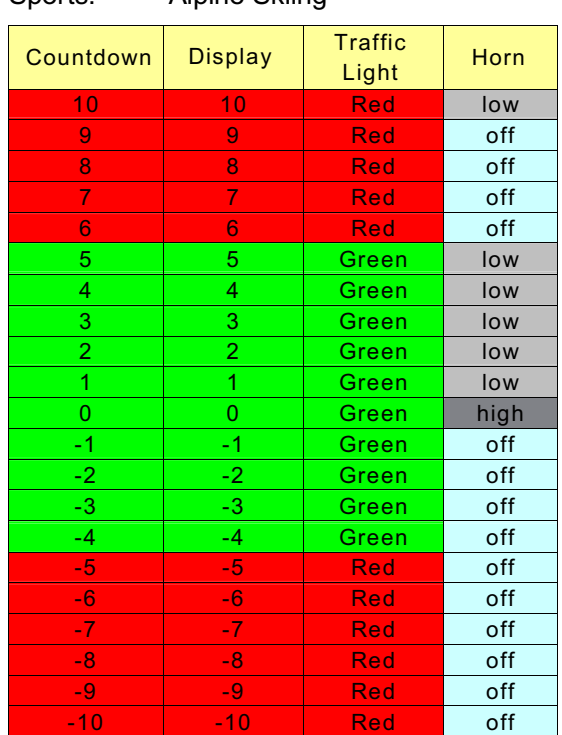

Sports: Alpine Skiing

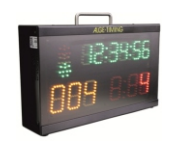

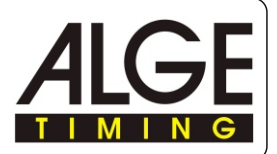

#### 2.3.2 Ohjelma P02 (maastohiihto)

Automaattinen lähtölaskenta. Sallittu start-aika on 3 sek. ennen ja jälkeen 0-ajan (FIS).

Lajit: Maastohiihto, suunnistus (sprintti) Vihreä / Musta liitin (3): stodellinen start-aika esim. lähtöportilta<br>Punainen / Musta liitin (4): käsipainike liitin / l ähtövälin muutos Punainen / Musta liitin (4): käsipainike liitin / l Valkoinen liitin, 0-lähtöajat pulssi OUT liitin (6 ) )<br>Vakio lähtövälit: CD1 = 0:30 min Vakio lähtövälit: CD2 = 0:40 min CD3 = 0:45 min CD4 = 1:00 min

CD5 = 1:15 min CD6 = 1:30 min CD7 = 1:40 min CD8 = 2:00 min  $CD9 = 2:30$ CD0 = Break

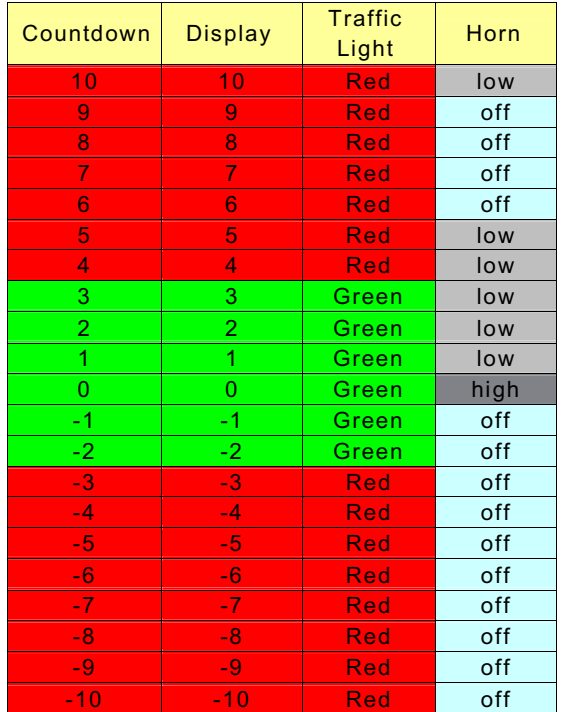

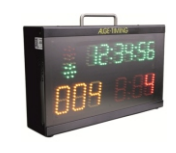

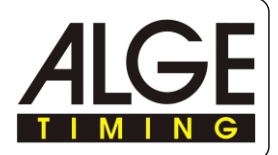

#### 2.3.5 Ohjelma P0 5 / lähtöväli 5 sek.

Ohjelmassa lähtölaskenta useilla eri väleillä. punainen näkyvissä ennen 0-aikaa. Vihteä 2 sek. start-hetkellä. Pienin lähtöväli on 5 sekuntia Lajit: Väliaika-start pienin lähtövälein Vihreä / Musta liitin (3): stodellinen start-aika esim. lähtöportilta Punainen / Musta liitin (4): käsipainike liitin / lähtövälin muutos

0-lähtöajat pulssi OUT liitin (6) )

Ohjelman lähtövälit:

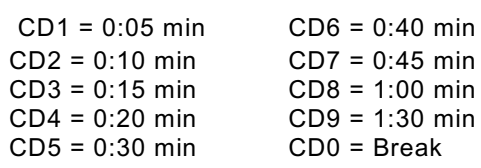

Lähtöväli 3…6 sek:

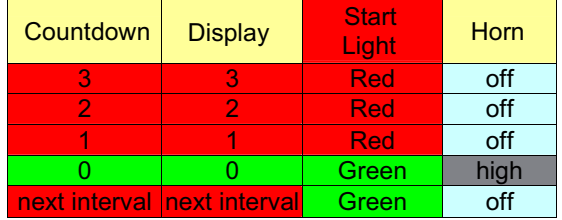

Lähtöväli 7…11 sek:

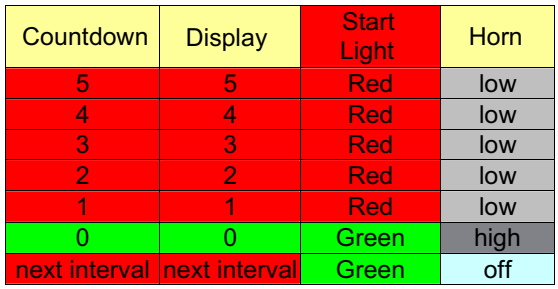

Lähtöväli yli 12 sek:

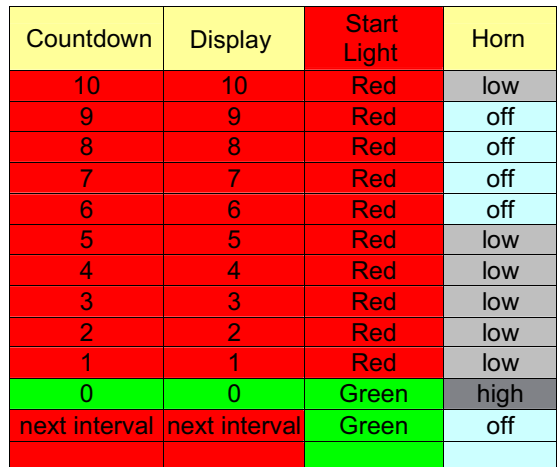

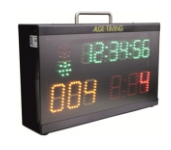

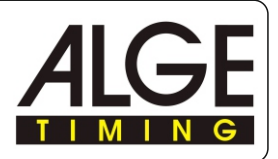

#### *2.3.12 Program P08 Maastohiihto*

*Lähtölaskenta käynnistyy automaattisesti uuden eroajan o-hetkestä*. Lajin sallittu lähtöaika on 3 sekuntia ennen ja 3 sekuntia jälkeen 0-hetken..

Ohjelmassa voidaan asettaa lähtöcalot ja ääni 10 sek. - (-5) sek. (yhteensä 15 sek.). Tämä on sallittu lyhin intervalli (15 sek.).

Urheilulaji: maastohiiho

Vihreä*/Musta Banaani-liitäntä (4):*start-ajat ulkopuoliselta laittelta (esim. lähtöportti, valokenno) Punainen*/Musta Banaani-liitäntä (5): liitäntään käsipainikkeelle, asetus lähtöväli-aika* Valkoinen *Banaani-liitäntä (6):* ulostulo (output) synkron-start-pulssille

*Multiport:* kaukosäädin RC säädöille ,, lähtövälit, kirkkaus

Lähtövälit, Intervalli*:*

 $CD1 = 0:15$  min  $CD2 = 0:20$  min  $CD3 = 0:30$  min  $CD4 = 0:40$  min  $CD5 = 0:45$  min  $CD6 = 1:00$  min  $CD7 = 1:15$  min CD8 =:1:20 min CD9 = 1:30 min  $CD0 = Break$ 

Seuraavan lista **ASC3 ja 15 sek. intervalli:**

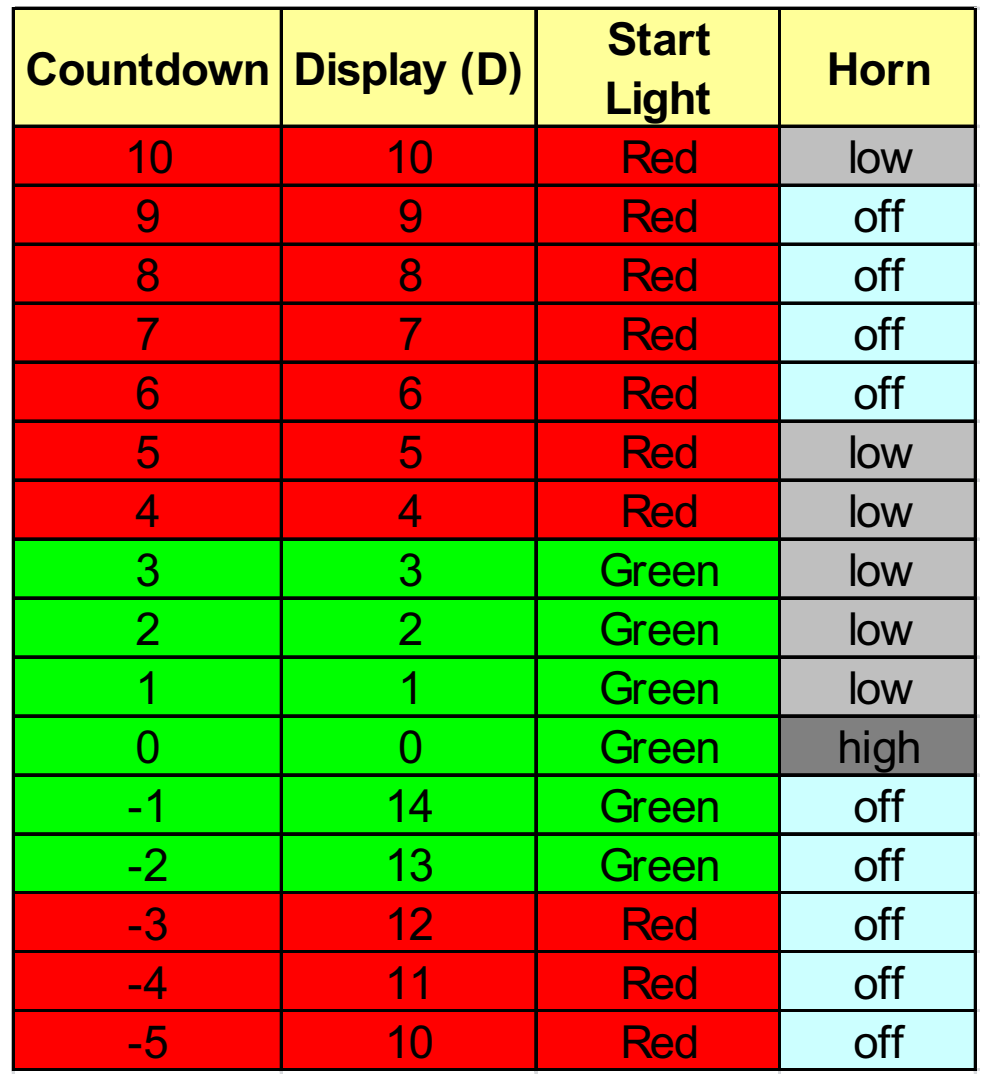

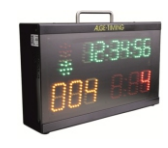

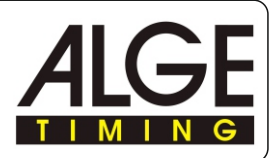

#### **3 Määritykset**

Lähtökellon määritysten muuttaminen voidaan tehdä kahdella tavalla: \*\*\* asetukset lähtökellossa: kellon painikkeet, käsipainike, kaukosäädin RC \*\*\* asetukset tietokoneella: erillinen ALGE-ohjelma, tulospalvelu-ohjelmat \*\*\*\*\*\*\*\*\* PC-käytössä tarvitaan ALGE-RS232 kaapelia.

diSStt ........... star-ajan ja LED-ajan näyttö

Print.............. tulostus muistista

StorE ........... muistin nollaus

PrOGrA ........ ohjelman valinta (00…99)

LigHt ............. lähtövalojen asetus

Horn## ......... kaiutin "piippi" (# = Lo matala taikorkea ääni-taso)

SEtUP .......... säätöjen palautus tehdas-asetukseen

gPS .............. kun käytössä on GPS - vastaanoton UTC , synkron-start

bIb ................ kykentä lähtönumero (BIB) ON / OFF (käytössä / ei käytössä)

#### **3.1 Määritysten (parametrit) asetukset**

Päästäksesi asettelu-tilaan, paina keltainen painike (2) noin 9 sekuntia, tämän jälkeen kellonaika-näytössä (F) tulostuu <dISSTF>.

Painamaalla vihreä painike (1) valitaan eri asetuksia. Painamalla vihreä painike (1) voit muuttaa (vilkkuva tieto) asetuksien arvoa. Kun haluttu muutos on näytössä, Varmistetaan muutos painamalla keltainen painike (2) tämän jälkeen kellonaika-näytössä (F) tulostuu juokseva-aika.

Vihreällä painikkeella voit valita listalta halutun parametrin. HUOMAA: jos painiketta ei paineta n. 3 sek. aikana, ohjelma poistuu (Exit) tästä tilasta ja palataan juoksevan ajan näyttöön (F).

#### **3.1.8 Paluu tehdas-asetuksiin <SEtUP>**

Lähtökellon kaikkia määrityksiä voidaan asettaa / muuttaa tarvittaessa ohjelman sisällä. Jos muutoksista aiheutuu "liikaa ongelmia" on aina mahdollisuus palauttaa kellon "tehdas-asetukset", jotka olivat käytössä kun laite on toimitettu asiakkaalle.

Näin kaikki "erikoisasetukset" <CUS> palautetaan vakio-asetuksiin automaattisesti. Kellon aika-näyttö (F) tulostaa vilkkuen <SETUP> (SETUP)

\*\*\* "aikaa lähtöön" näytössä (E) tulostuu <CUS> mikä tarkoittaa, että käyttäjän asetukset ovat talletettu.

\*\*\* paina keltainen painike (2) nyt näyttö (E) vilkkuu

\*\*\* paine vihreä painike (1) ja voit valita <CUS> = käyttäjä tai <STA>= vakio

\*\*\* kun näytössä on <STA> jas painat keltainen painike (2) KAIKKI nykyiset asetukset nollataan ja kello siirtyy vakio-asetuksiin.

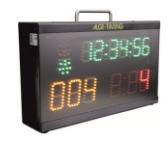

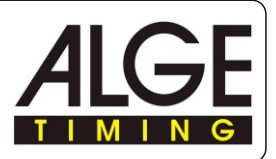

#### **Yleistä Määritysten (parametrit) asetuksista**

ALGE-ASC-3 lähtökellon perusominaisuudet ja asetukset ovat erittäin kattavat. Yleensä tarvittavat asetukset ovat valmiina eri ohjelmissa,,, niitä ei tarvitse käyttäjän muutella.

Mikäli kuitenkin tarvitaan muutoksia,, näihin voitte tutustua ALGE-TIMIG alkuperäisen käsikirjan avulla.

Alkuperäisestä käsikirjasta on saatavilla lisätietoja ASC-3 varusteista, ohjelmointiin liittyvistä määrityksistä jne.

Käsikirjaon ladattavissa www.alge-timing.com / Manuals / ASC3.

Lähtökellon ASC3 asioissa voit myös ottaa yhteyttä: <u>[alge@alge-timing.fi.](mailto:alge@alge-timing.fi)</u> tai 0400-486425.

## **Lähtökellon asetukset ALGE-Startcloc**

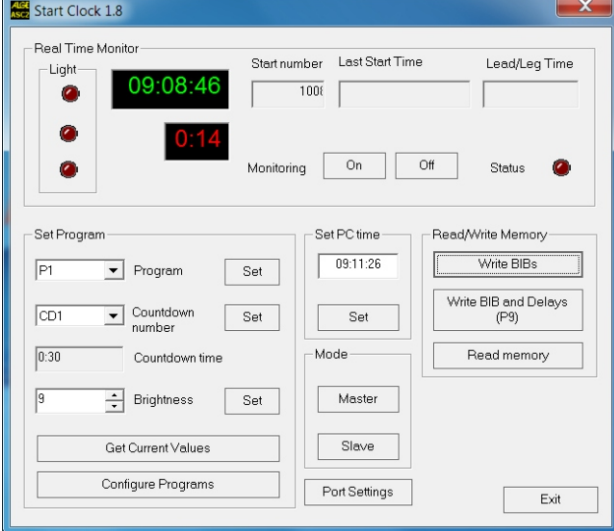

#### **Lähtökellon ohjelmointi ATMEL-Flip-ohjelma**

Ota yhteyttä laitetoimittajaan mikäli tarvitset uuden ASC3-ohjelman.

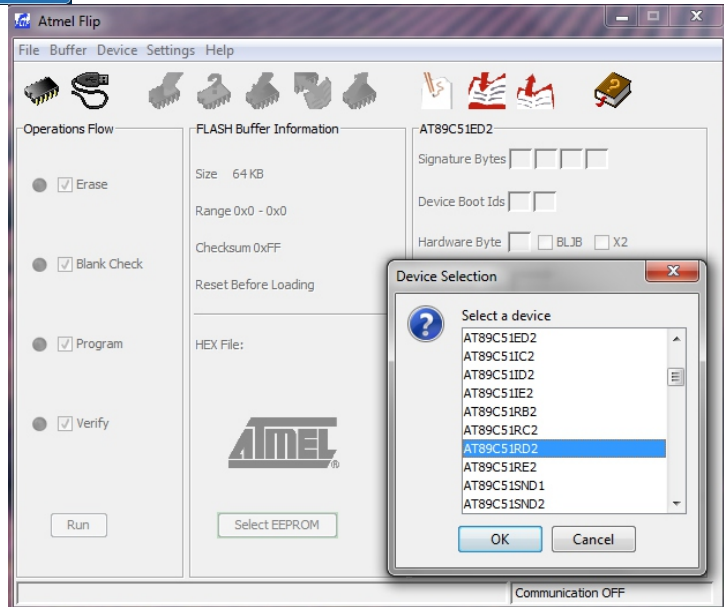

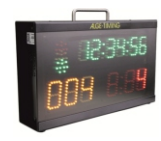

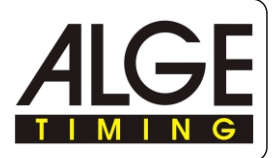

#### **5 Technical Data**

Timing range: Accuracy:

Precision: Quartz frequency: Time of Day LED-Field:

**Bib LED-Field:** Countdown LED-Field:

Start Light: External Speaker: Operative temperature range: Memory: Multiport:

23 hours, 59 minutes, 59.999 seconds +/- 0.0002 sec/h at 20°C (68 K) +/- 0.009 sec/h at -15 to 50 °C (5 to 122 K)

1/1000 seconds

TCXO 32.754 kHz (temperature compensated crystal oscillator) Six 7-seament LED figures with a figure height of 55 mm, separated after every second figure by three dots

Three 7-segment LED figures with a figure height of 80 mm Three 7-segment LED figures with a figure height of 80 mm, separated between the first and second figure by three dots Start light consisting of 3 LED clusters (red. yellow, green) 4 Ohm

-25 to 60°C (-13 to 140 F) about 2000 start times

 $PC^2$ 2400 Baud, 1 start bit, 8 data bit, 1 stop bit, no parity bit Printer: 2400 Baud, 1 start bit, 8 data bit, 1 stop bit, no parity bit

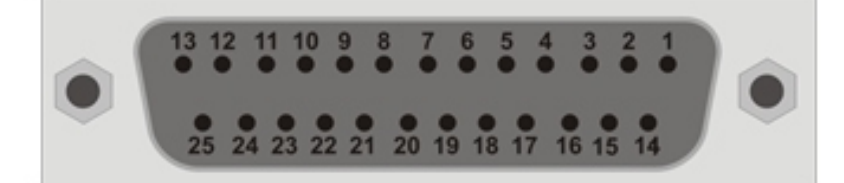

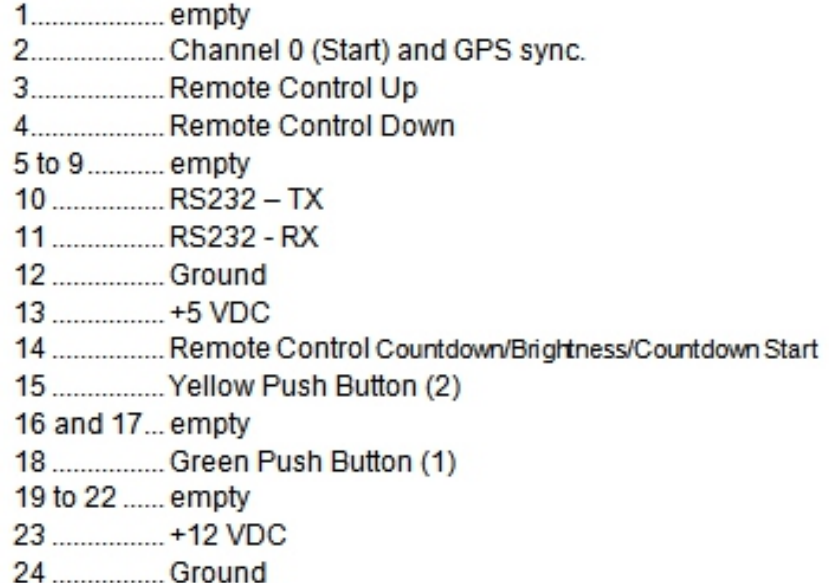

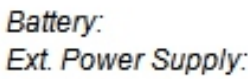

Case: Measurements:

Weight:

12 VDC, 12 Ah Ground AC-Power: 85 - 264 VAC DC-Power: 12 - 16 VDC 12 - 16 VDC  $\bullet$ Aluminum case for outdoor use 445 x 280 x 115 mm / 17.52" x 11.02 x 4.53" (without handle) 445 x 316 x 115 mm / 17.52" x 12.44 x 4.53" (with handle) 8.4 kg / 17.6 lbs

ALGE - Sportele Oy Valcokuja 1 88610 Vuokatti Puh. 0207-861234 0400-486425 E-MAIL alge@alge-timing.fi INTERNET www.alge-timing.fi